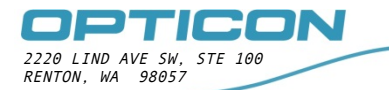

**OPN2005 Bluetooth Pairing Instructions** 

# **How to pair the OPN2005 to an iOS device**

This application note shows a number of screen shots that you may see when attempting to pair your OPN2005 Bluetooth device with an iOS device.

# **Contents**

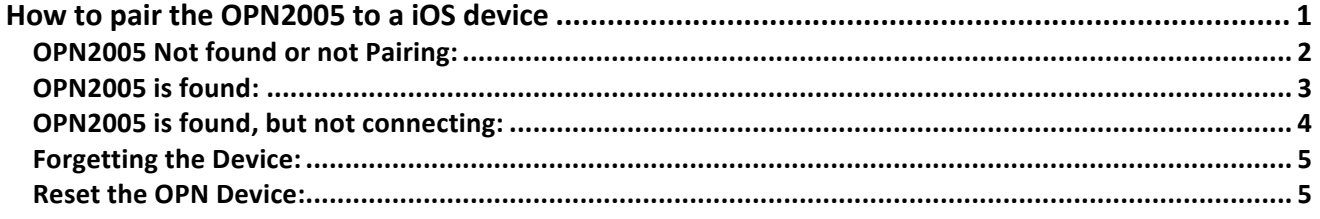

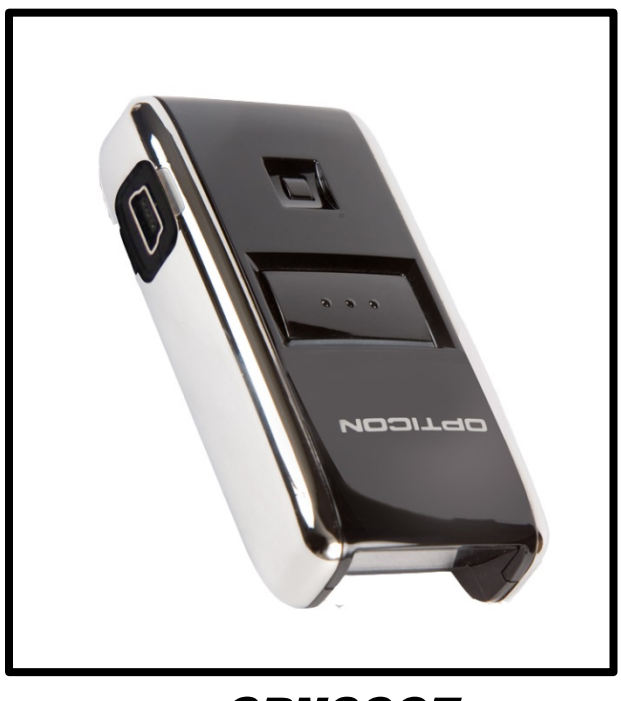

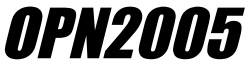

### **OPN2005 Not found or not Pairing:**

If the device is not showing up or is showing up as not paired:

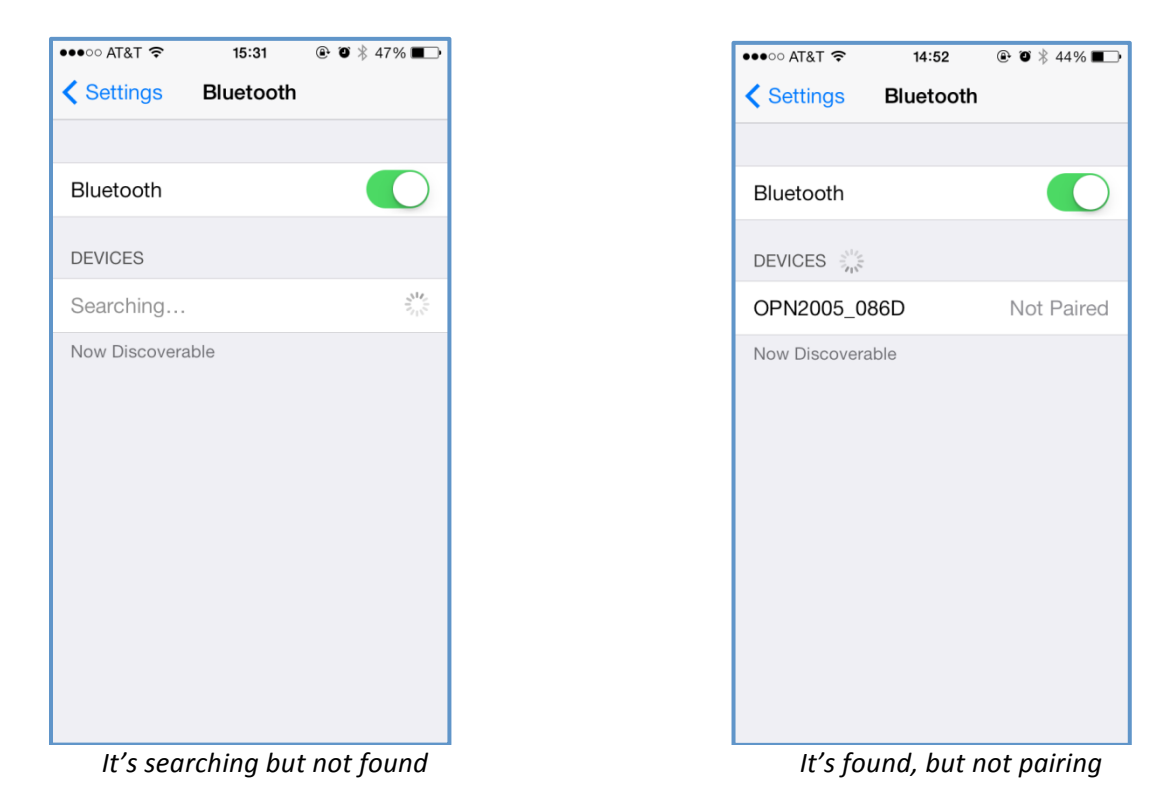

#### Steps to do:

1. Hold down clear/function key (smaller of the two buttons) until LED flashes blue

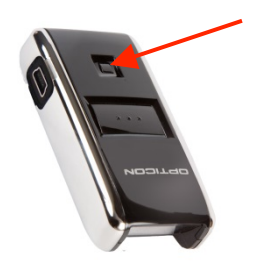

2. Tap on the **OPN2005** line item within the Bluetooth Settings devices listing (initially it will show up as a keyboard)

## **OPN2005 is found:**

If the OPN device is showing up, it should pair up:

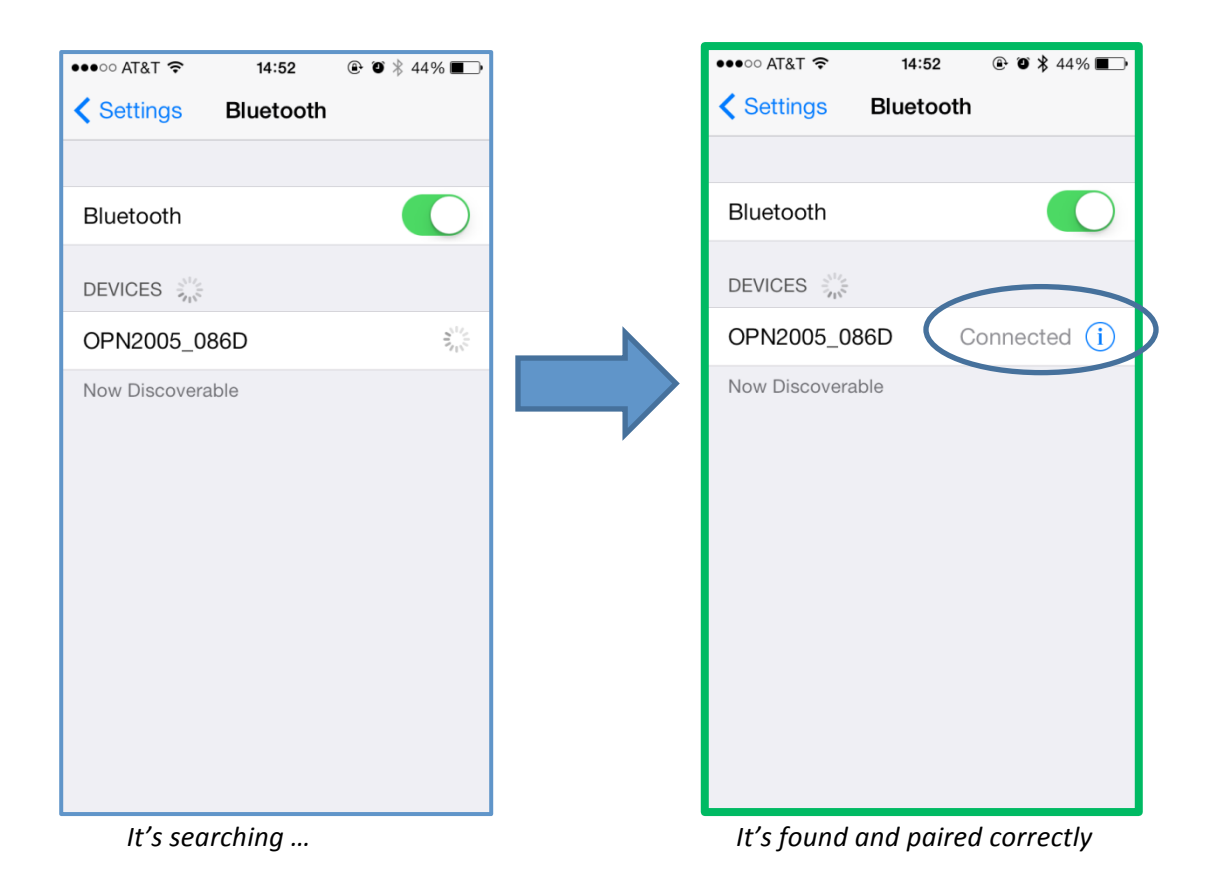

A connection should take place and the screen should display "Connected" when paired.

## **OPN2005 is found, but not connecting:**

If the OPN device is showing up, but it still will not connect:

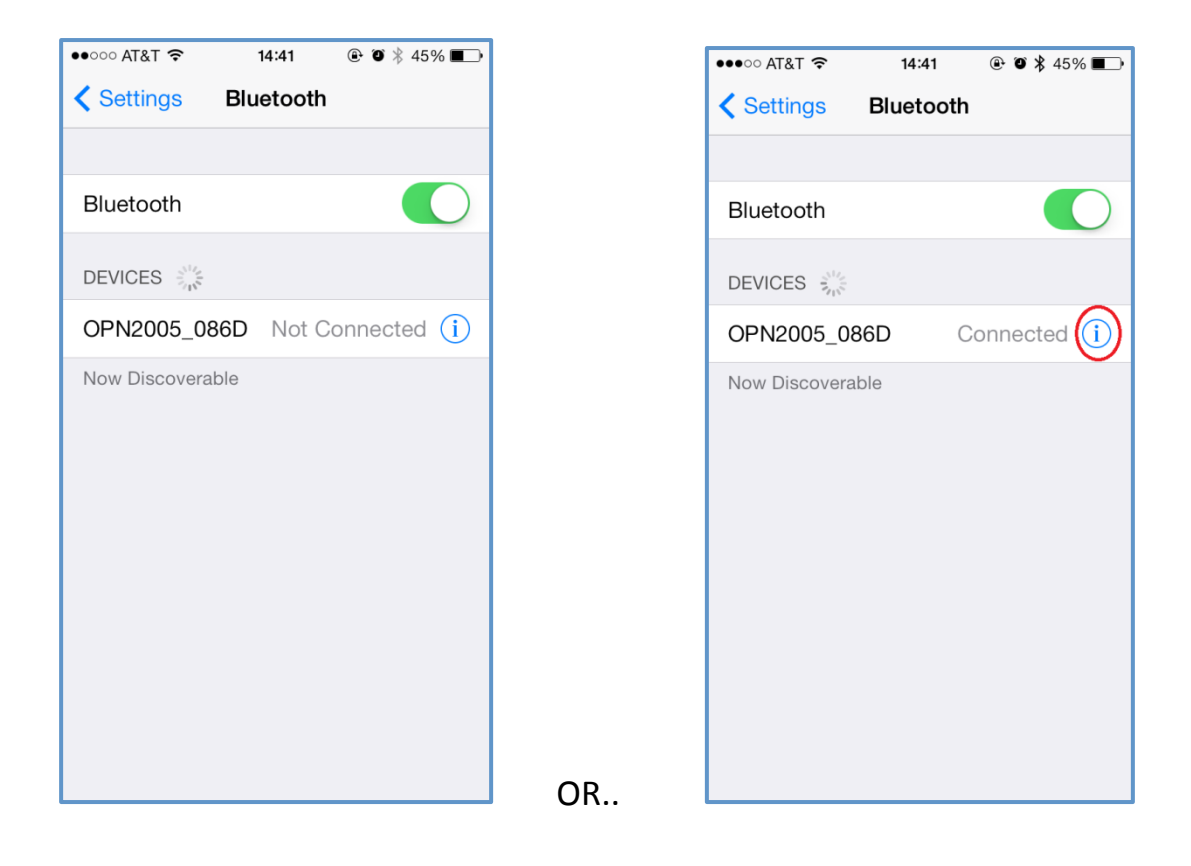

#### Steps to do:

1. Hold down scan/trigger button (larger of the two buttons) until LED flashes blue...wait until connected OR...

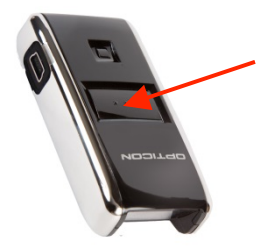

2. Forget device by tapping on the blue  $(i)$  at the OPN2005 line item...

### **Forgetting the Device:**

#### Sometimes it may be necessary to forget the device in memory and start fresh

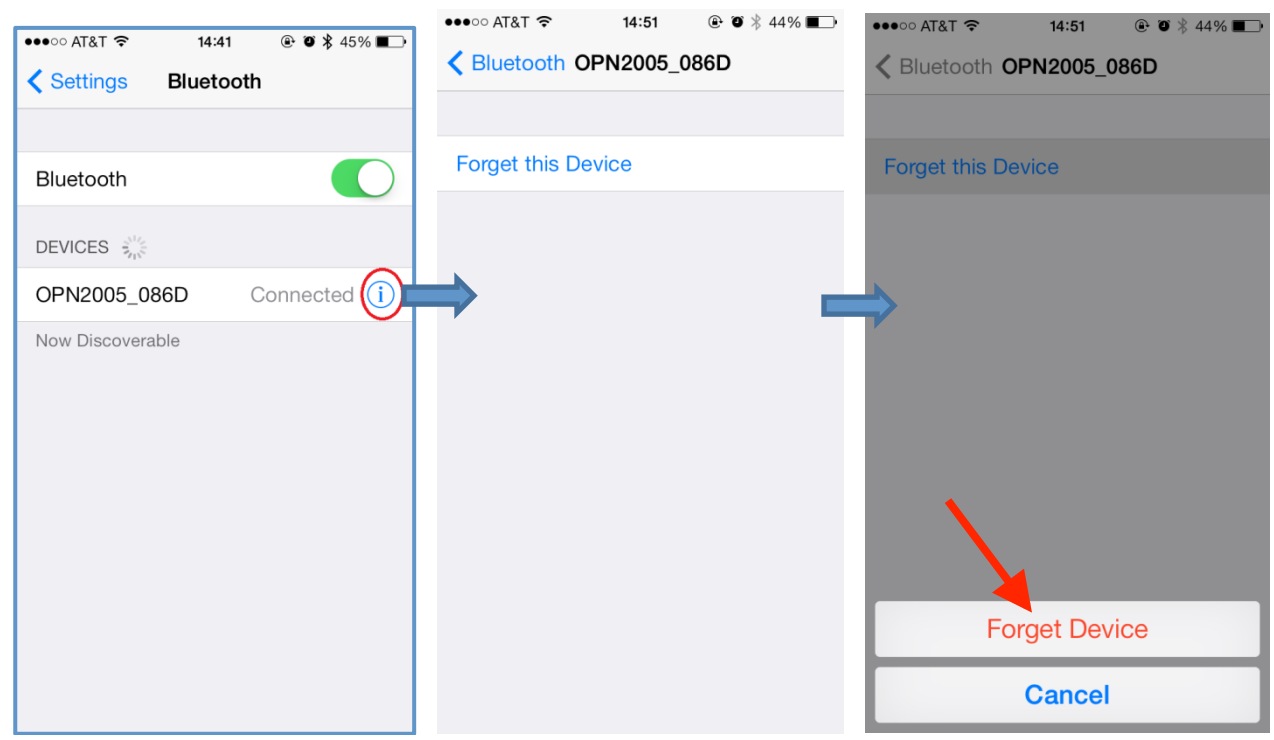

#### Steps to do:

- 1. Forget device by tapping on the blue  $(i)$  at the OPN2005 line item...
- 2. Click on "Forget Device"
- 3. Then re-pair the device using the **Quick Start Guide** which came with your device.

### **Reset the OPN Device:**

Should these steps not produce a connection, the OPN2005 device may benefit from an internal reset.

This is performed by holding down *both* the scan/trigger button and clear/function button for approximately 25-30 seconds (ignore any LED flashes or tones for this duration). Then attempt the repairing processes.

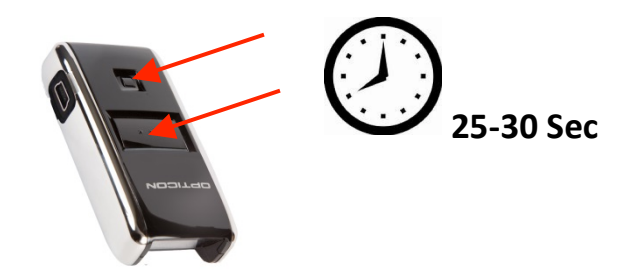